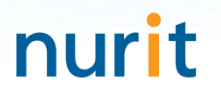

For 3-step authentication to strengthen the security of information assets

# **BaroPAM Solution Installation Summary** (Tomcat console)

Dec, 2023

### 1. BaroPAM integration API

#### 1) Tomcat security vulnerabilities

-Tomcat provides a web environment manager console.

- -If the administrator console is invaded from the outside, all privileges related to the web may be leaked, so care must be taken in management.
- -Vulnerable when the page for administrator authentication is easily recognizable or accessed by analogy. -Security is vulnerable because Username/Password used for administrator authentication is stored in

unencrypted original text (plain text) (~/conf/tomcat-users.xml).

#### 2) Integration API "barokey.jar" is located in the ~/lib directory or set in the classpath

 $[root]$  /home/tomcat/lib >  $|s - al|$ 합계 4908 drwxr-xr-x 2 root root 4096 5월 8 11:25 . drwxr-xr-x 5 root root 4096 5월 9 15:12 .. -rw------- 1 root root 116 3월 13 2015 .bash\_history -rw-r--r-- 1 root root 26074 6월 20 20:49 barokey.jar

#### 3) Replace the Tomcat manager console login module (BasicAuthenticator.class)

In the " $\sim$ /lib/catalina.jar" file, replace the "BasicAuthenticator.class" file in the "orgWapacheWcatalinaWauthenticatorW" directory with a file suitable for the Tomcat version.

#### 4) Set the "BAROPAM" environment variable used in the interlocking API "barokey.jar" in ".bash\_profile"

export BAROPAM=/home/tomcat/conf/.baro\_nurit export BAROCONF=/home/tomcat/conf/baropam.conf

Note) When changing the contents of the ".baro nurit" file, a one-time authentication key verification error occurs. In addition, ".baropam.conf" has a structure of "Secure key, cycle time, last login time, logging status (Y/N)".

Since the OTA key, which is the authentication code used by BaroPAM, is written based on Java, the latest JDK 6.x or higher must be installed.

If it is not installed, you must install the latest JDK.

### 2. Install the BaroPAM app and set up information

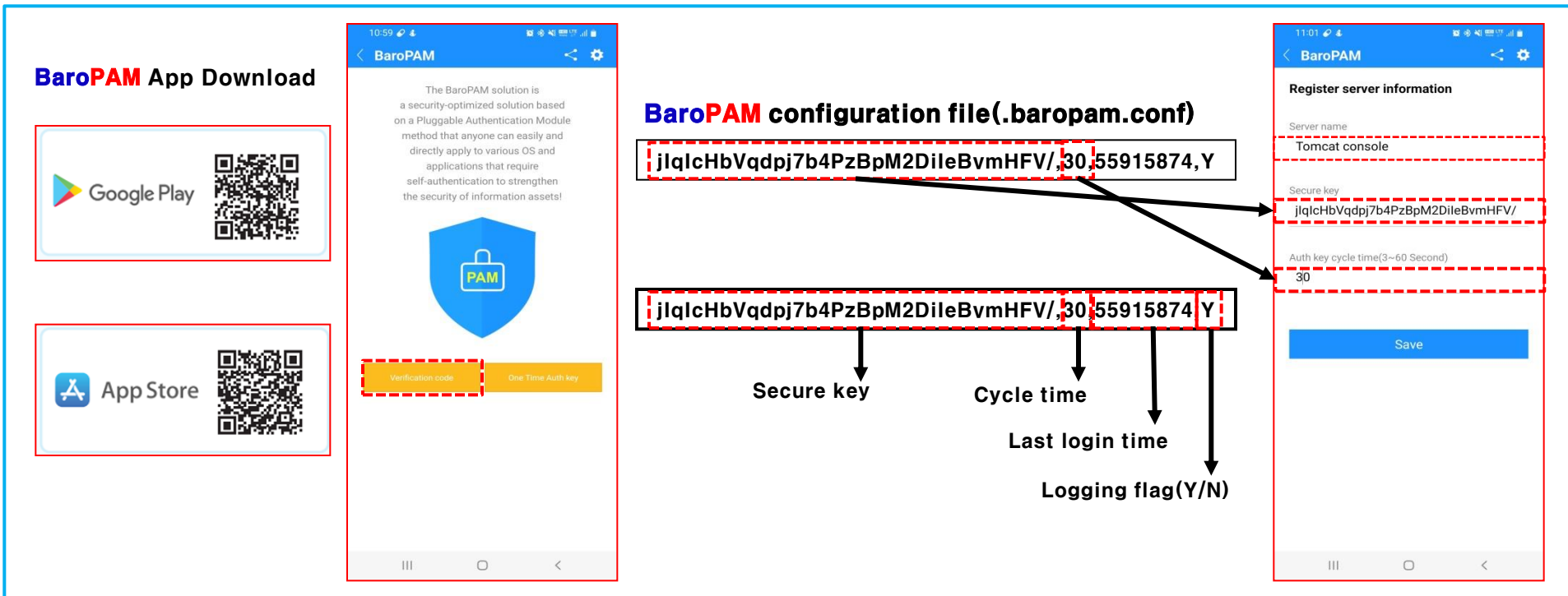

BaroPAM app can be used on Android 6.0 (Marshmalliw) API 23, iOS 13.0 or higher, and does not support landscape mode. After installing the BaroPAM app, launch the BaroPAM app, click the "Verification Code" button on the menu selection screen, and set the "Secure key, Cycle time" set in the BaroPAM configuration file ".baropam.conf" to the " You must enter the same information on the "Register server information" screen. If you set the app code (kr: Korean, en: English, jp: Japanese, cn: Chinese) on the BaroPAM app settings  $\rightarrow$  change screen settings screen, the BaroPAM app changes accordingly.

Message: The "OTA key" is incorrect because the date and time of the Android phone or iPhone are different from the current time. Cause: This is caused by not using the time provided by the network for the Android or iPhone's date and time. Action: For Android phones, go to "Settings" -> "General management" -> "Date and time" -> "Automatic date and time" and "Automatic time zone" -> "Allow" For iPhone, go to "Settings" -> "Date & Time" -> "Set Automatically" -> "Allow"

Message: If you cannot log in because the OTA key does not match.

Cause: BaroPAM is a time synchronization method, so the time of the phone and Server must be the same. Action: Check if the phone and Server time are correct.

### 3. Tomcat console login

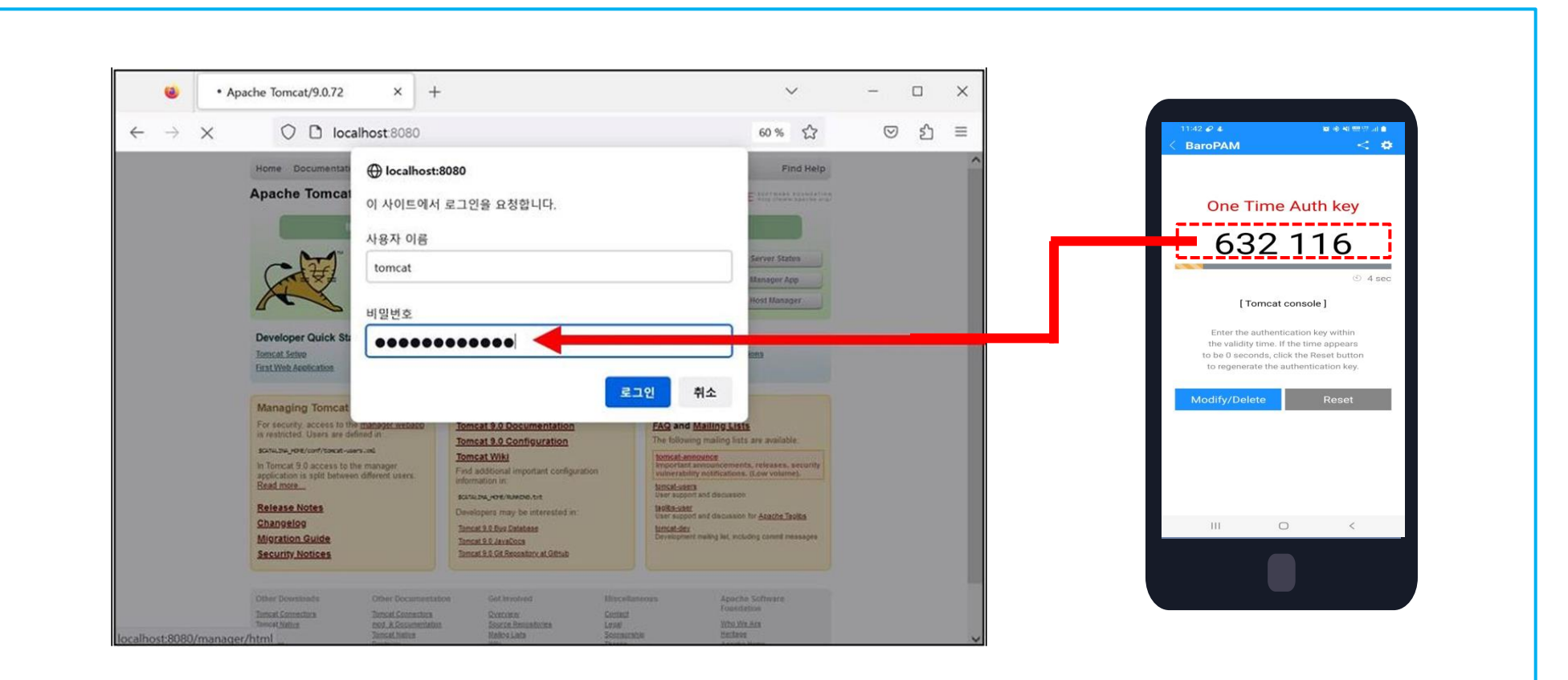

On the Tomcat console login screen, you must first enter your password, followed by a OTA key without a space. For example, if the password is "tomcat" and the OTA key is "632116", enter "tomcat632116".

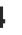

### 4. Weblogic console login

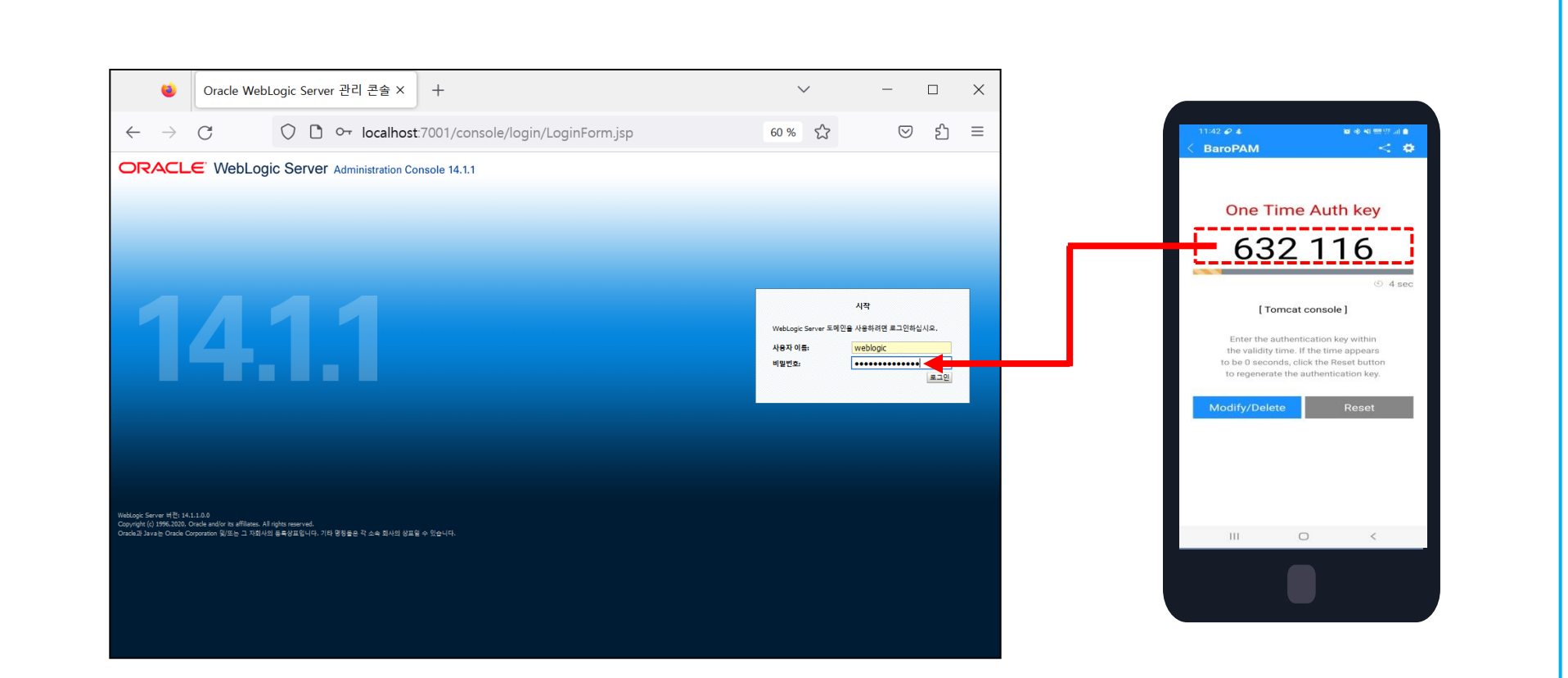

On the Weblogic console login screen, you must first enter your password, followed by a OTA key without a space. For example, if the password is "weblogic" and the OTA key is "632116", enter "weblogic632116".

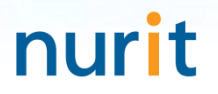

## Password you don't need to remember! BaroPAM will be with you.

Thank You!

[www.nurit.co.kr](http://www.nurit.co.kr/)  mc529@nurit.co.kr